## **What is SERFF?**

 SERFF is a portal utilized by states for form submittal, document management and review. You can access the portal by going to SERFF.com

 jurisdictions. Outside of training or the tutorial and the possibility of using a you will only need an Internet Browser and Adobe Acrobat or a PDF producer to submit filings with SERFF. If you have any questions, feel SERFF is the most cost-effective and efficient way to submit rate and form filings to the states and free to contact SERFF Implementation & Marketing at (816) 783-8787 or **[serffmktg@naic.org](mailto:serffmktg@naic.org)**.

## **I'm having difficulties with using the SERFF portal, who can I contact?**

 (816) 783-8500 - option 2 Product Assistance SERFF Help Desk **[serffhelp@naic.org](mailto:serffhelp@naic.org)** 

## **Are there any tutorials or trainings offered by the NAIC?**

Yes, you can access the trainings and tutorials page here: https://www.serff.com/serff\_tutorials.htm

## **How to get a SERFF ID and password**

 Each company has someone designated as the "Configuration Manager" who can add or edit you into the system as a contact.

You need to know what role you are needing prior to sending a request to your Configuration Manager. The SERFF roles are located in the chart below.

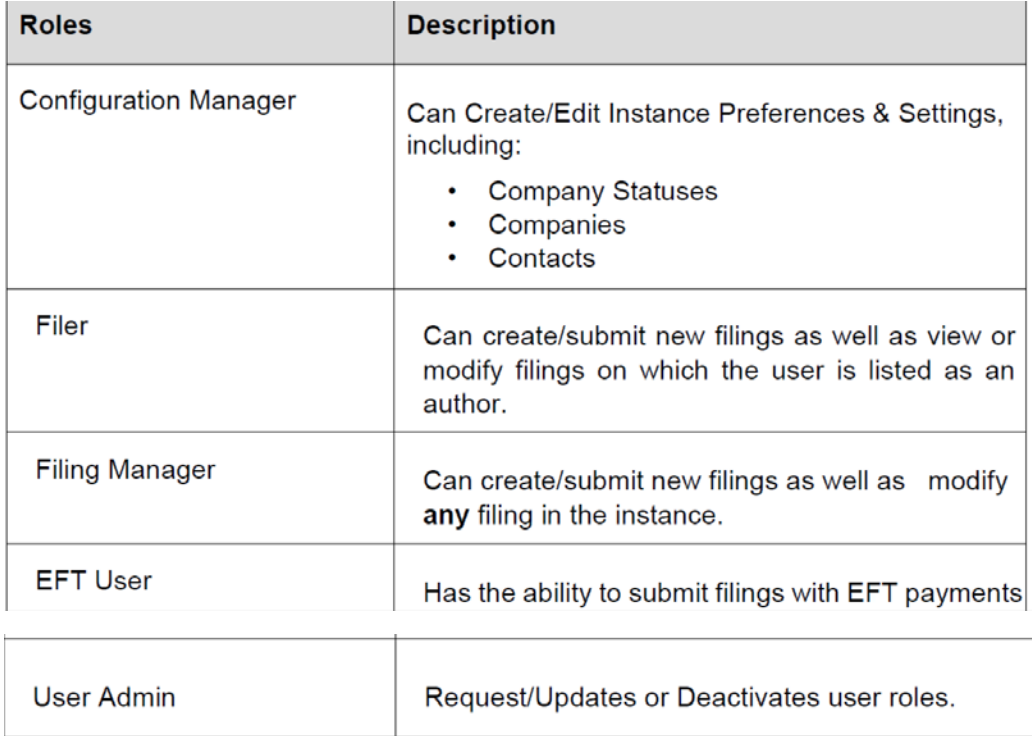

# **How do I find my company's "Configuration Manager"?**

 with finding your "Configuration Manager" please reach out to the SERFF help desk via the contact information noted above and send a request that includes your company's name, NAIC number and request for the Your company's product filing team may know who your "Configuration Manager" is. If you are unsuccessful "SERFF Configuration Manager".

### **How to log into SERFF**

Use Google Chrome (for now) and go to:<https://www.login.serff.com/>

Once you get the email with your SERFF ID & temporary password. Sign in with user ID and you will be prompted to change the password.

To log in click the link in the upper right corner that says: Already a User? Login Here,

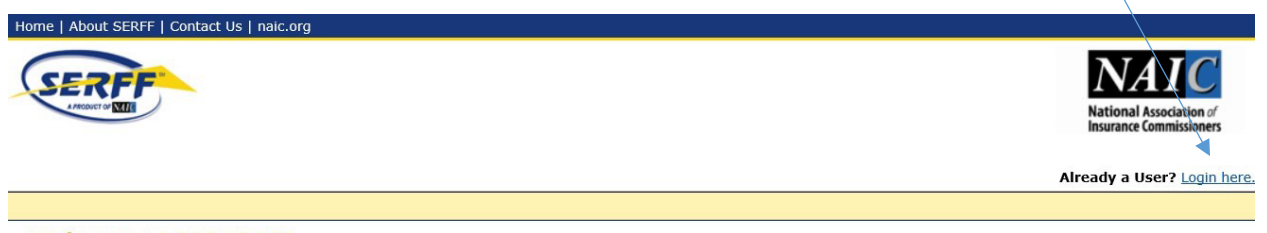

#### **Welcome to SERFF v71**

#### **Announcements**

Announcements will be posted here with links to those documents.

Once logged in you will be required to answer a few questions. See examples below:

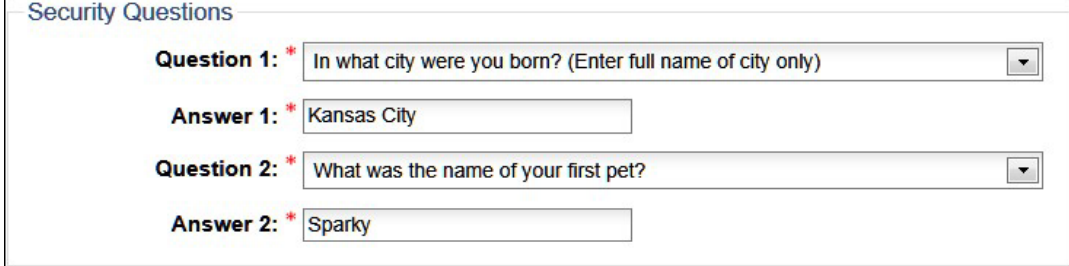

#### **Password Requirements**

Passwords must be a minimum of 12 characters, but no more than 30. No spaces allowed. At least one character must be non-alphabetic. Passwords cannot be reused.

 Billing questions will need to be addressed depending on usage. This is talking about SERFF filing as there are no filing fees for Oregon.

 Technical support is available for the SERFF application from 8:00 am to 6:30 pm (CT) Monday through Friday. The SERFF Help Desk can be contacted by calling (816) 783-8990 or e-mailing serffhelp@naic.org. Additional resources for users are available at www.serff.com and within the SERFF application's Online Help database.